### ПЛАН УРОКА

учебной практики

по профессии **«**Оператор электронно-вычислительных и вычислительных машин**»**

на «25» мая 2020 года

#### Тема учебной программы: Работа с электронными таблицами Excel.

Тема урока: Комплексное использование электронных таблиц.

#### Количество часов: 4

Тип урока: Урок закрепления трудовых приёмов

#### Дидактическая цель:

Закрепить полученные знания по теме: «Комплексное использование электронных таблиц». Ввод данных, редактирование и форматирование данных, форматирование таблицы.

Закрепить умения и навыки при выполнении расчетов, работе с относительными и абсолютными ссылками, работе с формулами, добиться автоматического выполнения операций по расчету таблиц, по работе по созданию диаграмм.

Обеспечивать безопасную работу учащихся.

#### Развивающие и воспитательные задачи:

Формировать умения работать самостоятельно, находить решение и обобщать знания технологического планирования, формировать и развивать функциональное мышление; приобретать поисковый стиль мышления и работы.

Применять рациональные методы работы.

Развивать интерес к работе, коммуникативные качества, умения пользоваться своим интеллектом. Воспитывать ответственность за конечный результат и качество работы, чувство аккуратности и внимательности при выполнении работ.

Метод проведения урока: информационный, практический с применением активных форм, мультимедийных и интерактивных средств, личностно-ориентированными технологиями и сотрудничества, частично поисковый.

#### Материально-дидактическое оснащение:

Оборудование: ноутбуки, компьютеры, мультимедийный проектор, интерактивная приставка.

Программное обеспечение: операционная система Windows 10, программа работы с электронными таблицами Excel 2007/2016/2019.

Наглядные пособия: КОС, эталон выполняемой работы.

# ХОД УРОКА

## 1 Организационная часть

1.1 Проверить наличие обучающихся по списку

## 2 Вводный инструктаж

2.1 Сообщение темы урока и целей урока.

Сегодня мы продолжаем работу по закреплению темы «Работа с электронными таблицами Excel». Что мы с Вами проходили на предыдущем занятии?

Мы закрепили работу по вводу, редактированию и форматированию данных, форматированию таблиц, общие правила подготовки электронной таблицы. Как вы думаете какова тема нашего сегодняшнего урока?

Правильно: Комплексное использование электронных таблиц.

Давайте попробуем сформулировать с вами цели урока.

Цель нашего урока сегодня:

• закрепить знания, полученные по теме «Комплексное использование электронных таблиц»:

- обобщить приемы выполнения расчетов;
- применить полученные знания для решения задач;
	- применить полученные знания при работе с относительными и абсолютными ссылки, применить полученные знания по созданию диаграмм;
- показать, что вы умеете работать и коллективно, помогая при необходимости друг другу, и самостоятельно.

2.2 Актуализация знаний по ранее пройденному материалу.

За каждый от вет вы будет е получать баллы, кот орые будут накапливаться на прот яжении учебного занят ия.

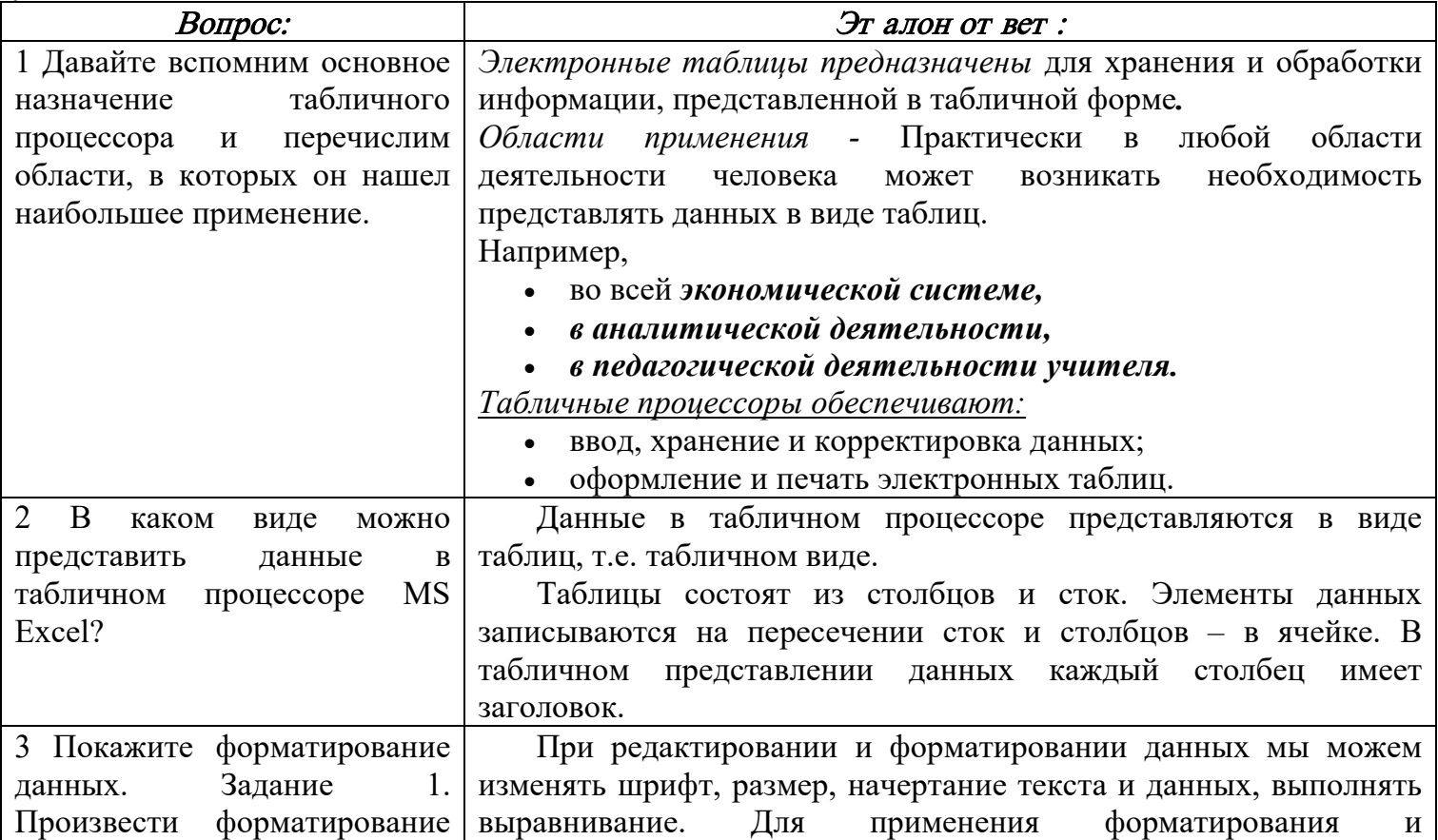

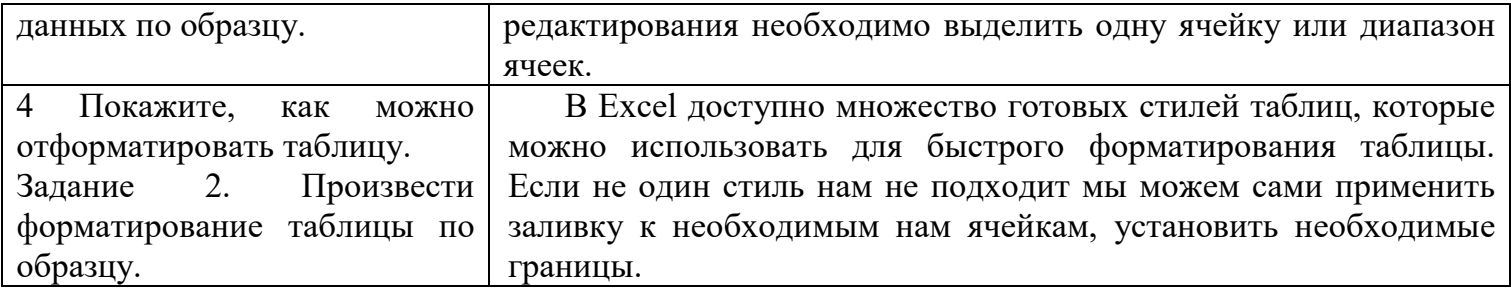

2.3 Обобщение навыков и компетенций работы обучающихся по теме *«*Комплексное использование электронных таблиц*».*

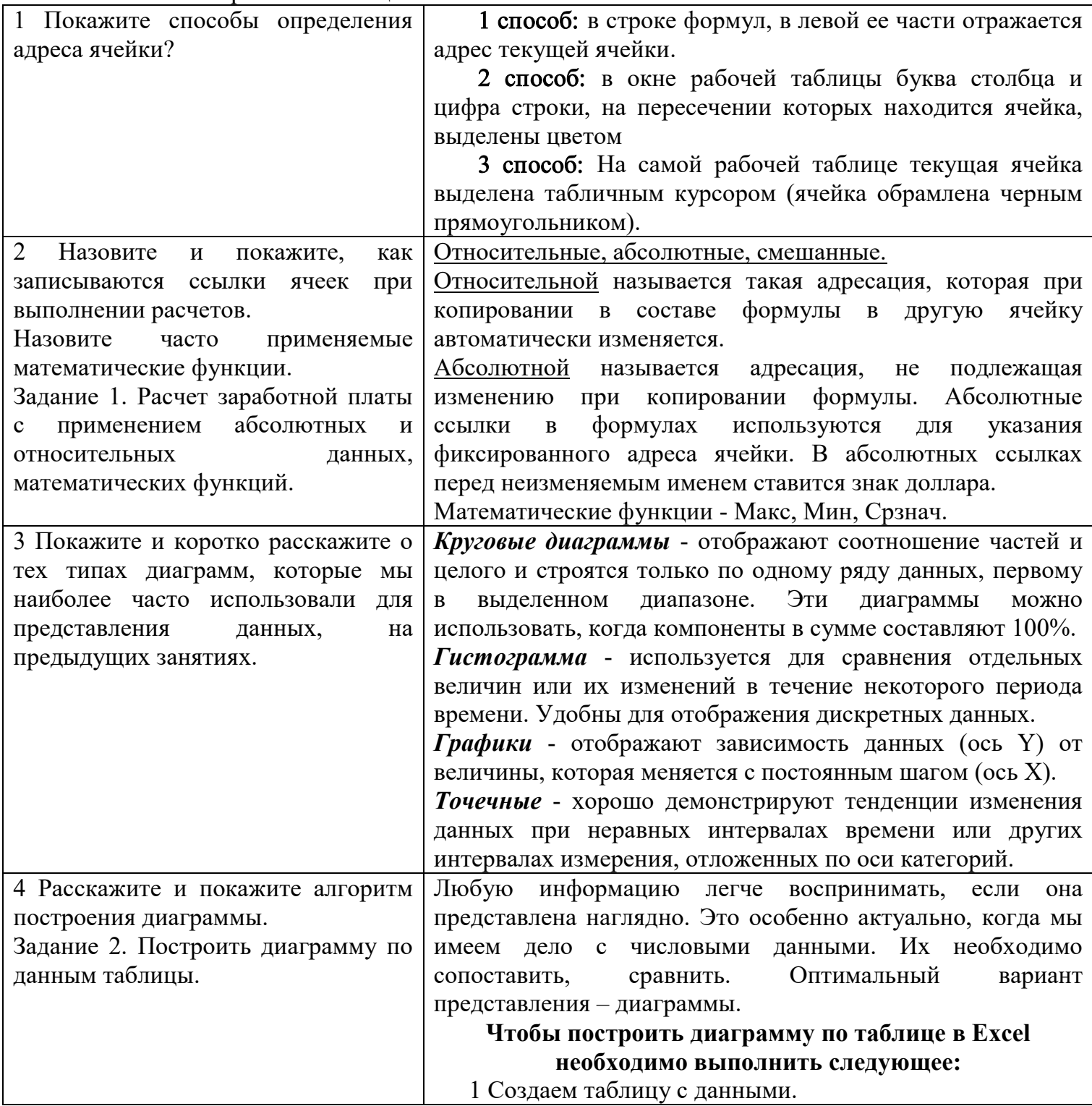

2 Выделяем область значений A1:B5, которые необходимо презентовать в виде диаграммы. На вкладке «Вставка» выбираем тип диаграммы.

3 Нажимаем «Гистограмма» (для примера, может быть и другой тип). Выбираем из предложенных вариантов гистограмм.

4 После выбора определенного вида гистограммы автоматически получаем результат.

5 Такой вариант нас не совсем устраивает – внесем изменения. Дважды щелкаем по названию гистограммы – вводим «Итоговые суммы».

6 Сделаем подпись для вертикальной оси. Вкладка «Добавить элемент диаграммы» - «Название осей». Выбираем вертикальную ось и вид названия для нее.

7 Вводим «Сумма».

8 Конкретизируем суммы, подписав столбики показателей. На вкладке «Добавить элемент диаграммы» выбираем «Подписи данных» и место их размещения.

9 Добавляем или убираем легенду (если она есть, запись справа). Для нашего примера она не нужна, т.к. мало данных. Выделяем ее и жмем клавишу DELETE.

10 Также можем изменить цвет и стиль диаграммы.

2.3.1 Указание на возможные виды ошибок при работе.

2.4 Провести анализ полученных навыков и компетенций.

2.5 Напомнить правила безопасной работы на ПК и правильной организации рабочего места.

Ромашка с вопросами.

1 Ваши действия перед началом работы?

2 Ваши действия при обнаружении неисправности?

3 Что запрещается делать во время работы?

4 Какие действия необходимо выполнить по окончанию работы?

5 На каком расстоянии от монитора рекомендуется сидеть оператору?

6 Какими огнетушителями следует пользоваться при тушении электрооборудования?

7 По какому номеру необходимо звонить при возникновении пожара?

8 Как следует сидеть за компьютером?

9 Ваши действия при поражении электрическим током?

10 Кому запрещается работать за компьютером?

2.6 Подведение итогов вводного инструктажа.

Выдача КОС.

## 3 Самостоятельная работа учащихся

КОС по теме «Комплексное использование электронных таблиц».

#### 4 Текущий инструктаж в течении самостоят. работы учащихся

4.1 Целевой обход рабочих мест, с проверкой правил безопасности труда и правильной организации рабочего места.

4.2 Индивидуальный и коллективный инструктаж обучающихся.

4.3 Проверить правильность выполнения трудовых приёмов.

4.4 Оказание помощи обучающимся, в процессе выполнения упражнений.

- 4.5 Наблюдение применение рациональных способов в работе.
- 4.6 Проверить правильность ведения самоконтроля;

4.7 Проверить правильность соблюдения алгоритма решения задания, предварительное оценивание работ.

4.8 Проверить правильность ведения промежуточного (межоперационного) контроля: оценка качества выполненной работы. Итоговый контроль качества выполненной работы.

## 5 Заключительный инструктаж

5.1 Подведение итогов занятия, анализ работы каждого обучающегося.

5.2 Взаимоконтроль обучающихся.

5.3 Оценка качества работы обучающихся, разбор типичных ошибок, демонстрация лучших работ.

5.4 Рефлексия

Мастер: Итак, наше занятие подходит к концу. Давайте оценим наше занятие, у вас на столах лежат смайлики (с улыбкой, с полоской, грустный), нужно выбрать один и поднять вверх, показать мастеру:

- если все понятно и занятие понравился улыбка,
- если на уроке было не интересно полоска,
- если вы ничего не поняли и с нетерпением ждали окончания урока то опущенные уголки губ

Мастер: Ответьте на вопросы:

- В целом урок прошёл… (хорошо, плохо, неинтересно)
- Во время занятия мне было трудно…, потому что… .
- Больше всего мне понравилось… .
- Своей работой на уроке я (доволен; не совсем доволен; я не доволен, потому) 5.5 Завершение работы, выключение ПК, привести в порядок рабочие места.

# Урок окончен

## Литература

• Михеева Е.В. Практикум по информационным технологиям в профессиональной деятельности: учеб. пособие для сред. проф. образования / Е.В. Михеева. – 6-е изд., стер. – М.: Издательский центр «Академия», 2007. – 256 с.

• Струмпэ Н.В. Оператор ЭВМ. Практические работы: учеб. пособие для нач. проф. образования / Н.В. Струмпэ. – 2-е изд., стер. – М.: Издательский центр «Академия», 2007. – 112 с.